**THE HARYANA STATE CO-OPERATIVE APEX BANK LTD; SCO 78-80, Bank Square, Sector 17-B, Chandigarh Telephone: 0172-2703187 Website: [www.harcobank.org.in](http://www.harcobank.org.in/) Email: candmsection@harcobank.org.in**

# **E-tender**

# **for**

# **Supply of Sanitary Items for Bank's Colony,**

**GH-92, Sector-20,**

**Panchkula.**

# **THE HARYANA STATE CO-OPERATIVE APEX BANK LTD; SCO 78-80, Bank Square, Sector 17-B, Chandigarh Telephone: 0172-2703187 Website: [www.harcobank.org.in](http://www.harcobank.org.in/) Email: candmsection@harcobank.org.in**

#### **NOTICE INVITING TENDERS**

The e-tenders are hereby invited on behalf of Haryana State Cooperative Apex Bank Ltd under Two Bid System (Technical Bid and Financial Bid) for the authorized distributors/ dealers for supply of Sanitary Items for Harco Bank's Staff Colony, GHS-92, Sector 20, Panchkula. The detail of the e-tender is as under:-

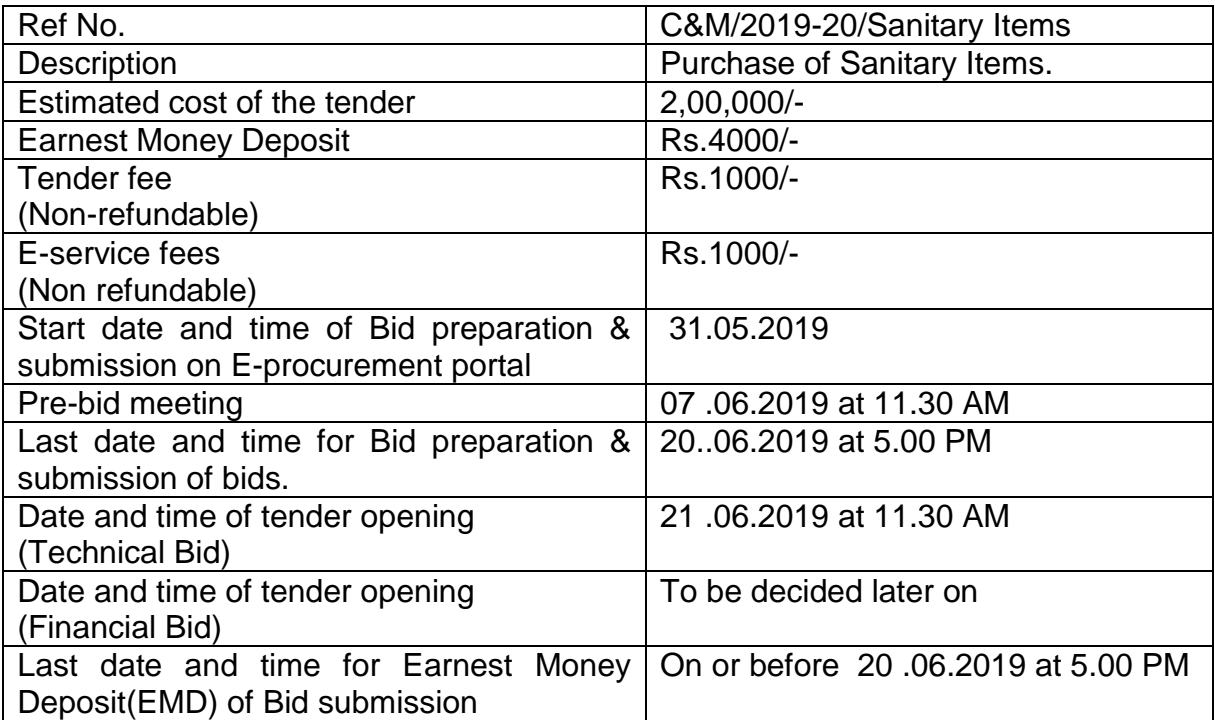

The complete bidding documents, fee details, technical specifications and key

dates can be viewed / downloaded from the web sites https://haryanaeprocurement.gov.in and www.harcobank.org.in Bid through any other mode shall not be entertained.

The Managing Director, HARCO Bank reserves the right to accept or reject the tendering process at any stage without assigning any reason whatsoever.

> **Managing Director Haryana State Cooperative Apex Bank Ltd.**

#### **THE HARYANA STATE CO-OPERATIVE APEX BANK LTD; SCO 78-80, Bank Square, Sector 17-B, Chandigarh Telephone: 0172-2703187 Website: [www.harcobank.org.in](http://www.harcobank.org.in/) Email: candmsection@harcobank.org.in**

#### **KEY DATES**

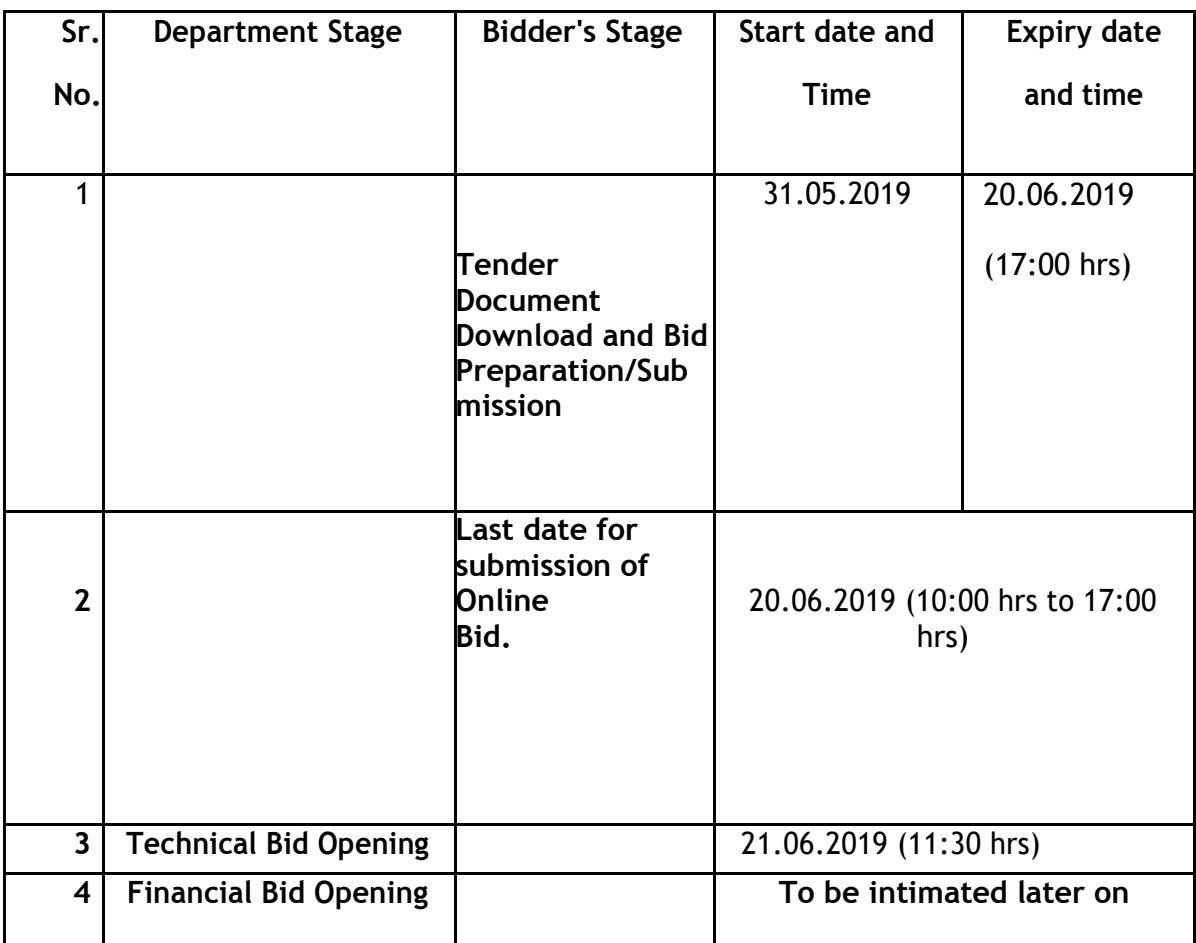

#### **Important Note:**

Under this process, the Pre-qualification/ Technical online bid Application as well as online Price Bid shall be invited at single stage under two covers i.e. PQQ/Technical & Commercial Envelope. Eligibility and qualification of the Applicant will be first examined based on the details submitted online under first cover (PQQ or Technical) with respect to eligibility and qualification criteria prescribed in this Tender document. The Price Bid under the second cover shall be opened for only those Applicants whose PQQ/ Technical Applications are responsive to eligibility and qualifications requirements as per Tender document.

- 1. The Applicants/bidders have to complete "Application / Bid Preparation & Submission" stage on scheduled time as mentioned above. If any Applicant / bidder failed to complete his / her aforesaid stage in the stipulated online time schedule for this stage, his / her Application/bid status will be considered as 'Applications / bids not submitted'.
- 2. Applicant/Bidder must confirm & check his/her Application/bid status after completion of his/her all activities for e-bidding.
- 3. Applicant/Bidder can rework on his/her bids even after completion of

"Application/Bid Preparation & submission stage" (Application/Bidder Stage), subject to the condition that the rework must take place during the stipulated time frame of the Applicant/Bidder Stage.

4.1 In the first instance, the online payment details of tender document fee + e-Service and EMD & PQQ/Technical Envelope shall be opened. Henceforth financial bid quoted against each of the item by the shortlisted bidder/ Agency wherever required shall be opened online in the presence of such bidders/ Agency who either themselves or through their representatives choose to be present. The bidder can submit online their bids as per the dates mentioned in the schedule/Key Dates above.

#### 4.2 **The payment for Tender Document Fee and e-Service Fee shall be made by**

**eligible bidders online directly through Debit Cards & Internet Banking Accounts and the payment for EMD can be made online directly through RTGS/NEFT Please refer to 'Online Payment Guideline' available at the Single e-Procurement portal of GoH (Govt. of Haryana) and also mentioned under the Tender Document.**

- 5. Intending bidders will be mandatorily required to online sign-up (create user account) on the website https://haryanaeprocurement.gov.in to be eligible to participate in the e-Tender. **He / She will be required to make online payment of Rs. 4000 towards EMD fee in due course of time. The intended bidder fails to pay EMD fee under the stipulated time frame shall not be allowed to submit his / her bids for the respective event / Tenders.**
- 6. The interested bidders must remit the funds at least  $T+1$  working day (Transaction day + One working Day) in advance i.e. **on or before (20.06.2019 upto 1700hrs)andmake payment via RTGS /NEFT to the beneficiary account number specified under the online generated challan. The intended bidder / Agency thereafter will be able to successfully verify their payment online, and submit their bids on or before the expiry date & time of the respective events/Tenders at**  https://haryanaeprocurement.gov.in.

The interested bidders shall have to pay mandatorily e-Service fee (under document fee – Non refundable) of Rs.1000/- (Rupee One Thousand Only) online by using the service of secure electronic gateway. The secure electronic payments gateway is an online interface between bidders & online payment authorization networks.

The Payment for document fee/ e-Service fee can be made by eligible bidders online directly through Debit Cards & Internet Banking.

> The Bidders can submit their tender documents (Online) as per the dates

mentioned in the key dates above.

The bidders shall quote the prices in price bid format under Commercial Bid.

#### **INSTRUCTIONS TO BIDDER ON ELECTRONIC TENDERING SYSTEM**

**These conditions will over-rule the conditions stated in the tender documents, wherever relevant and applicable.**

**7. Registration of bidders on e-Procurement Portal:-**

All the bidders intending to participate in the tenders process online are required to get registered on the centralized e - Procurement Portal i.e. https://haryanaeprocurement.gov.in. Please visit the website for moredetails.

#### **8. Obtaining a Digital Certificate:**

- 8.1 The Bids submitted online should be encrypted and signed electronically with a Digital Certificate to establish the identity of the bidder bidding online. These Digital Certificates are issued by an Approved Certifying Authority, by the Controller of Certifying Authorities, Government of India.
- 8.2 A Digital Certificate is issued upon receipt of mandatory identity (i.e. Applicant's PAN Card) and Address proofs and verification form duly attested by the Bank Manager / Post Master / Gazetted Officer. Only upon the receipt of the required documents, a digital certificate can be issued. For more details please visit the website – https://haryanaeprocurement.gov.in.
- 8.3 The bidders may obtain Class-II or III digital signature certificate from any Certifying Authority or Sub-certifying Authority authorized by the Controller of Certifying Authorities or may obtain information and

application format and documents required for the issue of digital certificate from.

- 8.4 The bidder must ensure that he/she comply by the online available important guidelines at the portal https://haryanaeprocurement.gov.in for Digital Signature Certificate (DSC) including the e-Token carrying DSCs.
- 8.5 Bid for a particular tender must be submitted online using the digital certificate (Encryption & Signing), which is used to encrypt and sign the data during the stage of bid preparation. In case, during the process of a particular tender, the user loses his digital certificate (due to virus attack, hardware problem, operating system or any other problem) he will not be able to submit the bid online. Hence, the users are advised **to keep a backup of the certificate** and also keep the copies at safe place under proper security (for its use in case of emergencies).
- 8.6 In case of online tendering, if the digital certificate issued to the authorized

user of a firm is used for signing and submitting a bid, it will be considered equivalent to a no-objection certificate /power of attorney / lawful authorization to that User. The firm has to authorize a specific individualthrough an authorization certificate signed by all partners to use the digital certificate as per Indian Information Technology Act 2000. Unless the certificates are revoked, it will be assumed to represent adequate authority of the user to bid on behalf of the firm in the department tenders as per Information Technology Act 2000. The digital signature of this authorized user will be binding on the firm.

- **9.** In case of any change in the authorization, it shall be the responsibility of management / partners of the firm to inform the certifying authority about the change and to obtain the digital signatures of the new person / user on behalf of the firm / company. The procedure for application of a digital certificate however will remain the same for the new user.
- **10.** The same procedure holds true for the authorized users in a private/Public

limited company. In this case, the authorization certificate will have to be signed by the directors of the company.

#### **11. Pre-requisites for online bidding:**

In order to operate on the electronic tender management system, a user's machine is required to be set up. A help file on system setup/Pre-requisite can be obtained from Nextenders (India) Pvt. Ltd. or downloaded from the home page of the website -

https://haryanaeprocurement.gov.in.. The link for downloading required java applet & DC setup are also available on the Home page of the e-tendering Portal.

#### **12. Online Viewing of Detailed Notice Inviting Tenders:**

The bidders can view the detailed N.I.T and the time schedule (Key Dates) for all the tenders floated through the single portal eProcurement system on the Home Page at https://haryanaeprocurement.gov.in.

#### **13. Download of Tender Documents:**

The tender documents can be downloaded free of cost from the eProcurement portal [https://haryanaeprocurement.gov.in](https://haryanaeprocurement.gov.in/)

#### **14. Key Dates:**

The bidders are strictly advised to follow dates and times as indicated in the online Notice Inviting Tenders. The date and time shall be binding on all bidders. All online activities are time tracked and the system enforces time locks that ensure that no activity or transaction can take place outside the start and end dates and the time of the stage as defined in the online Notice Inviting tenders.

**15. Online Payment of Tender Document Fee, eService fee , EMD fees & Bid Preparation & Submission (PQQ/ Technical & Commercial/Price Bid):** 

## i) Online Payment of Tender Document Fee + e-Service fee**:**

The online payment for Tender document fee, eService Fee & EMD can be done using the secure electronic payment gateway. The Payment for Tender Document Fee and eService Fee shall be made by bidders/ Vendors online directly through Debit Cards & Internet Banking Accounts and the Payment for EMD shall be made online directly through RTGS / NEFT. The secure electronic payments gateway is an online interface between contractors and Debit card / online payment authorization networks.

#### ii) PREPARATION & SUBMISSION Of online APPLICATIONS/BIDS**:**

Detailed Tender documents may be downloaded from e-procurement website (https://haryanaeprocurement.gov.in) and tender mandatorily be submitted online.

**Scan copy of Documents to be submitted/uploaded for Prequalification or Technical bid under online PQQ / Technical Envelope:** The required documents (refer to DNIT) shall be prepared and scanned in different file formats (in PDF /JPEG/MS WORD format such that file size is not exceed more than 10 MB) and uploaded during the on-line submission of PQQ or Technical Envelope.

**FINANCIAL or Price Bid PROPOSAL shall be submitted mandatorily online under Commercial Envelope and original not to be submitted manually)**

#### **16. ASSISTANCE TO THE BIDDERS:-**

In case of any query regarding process of e-tenders and for undertaking training purpose, the intended bidder can also avail the following and can contact service provider as per below:

**Office Timings of Help-desk support** for Single e Procurement Portal of Government of Haryana- Technical Support Assistance will be available over telephone Monday to Friday (09:00 am. to 5:30 pm) & Training workshop will be conducted on every 1st, 2nd Wednesday (from 3:30 pm up-to 5:00 pm).

All queries would require to be registered at our official emailchandigarh@nextenders.com for on- time support (Only those queries which are sent through email along with appropriate screenshots or error description will be considered as registered with the Help-desk)

#### **Important Note:-**

- 1. Any intending bidder can contact the helpdesk on or before prior to 4 hours of the scheduled closing date & time of respective e-Auction/ Tender event.
- 2. For queries pertaining to e-Payment of EMD, please contact the helpdesk at least 2 business days prior to the closing date & time of e-Auction/Tender event.
- 3. Help-desk support will remain closed during lunch break i.e. from 1:30 PM up to 2:15 PM on each working day.

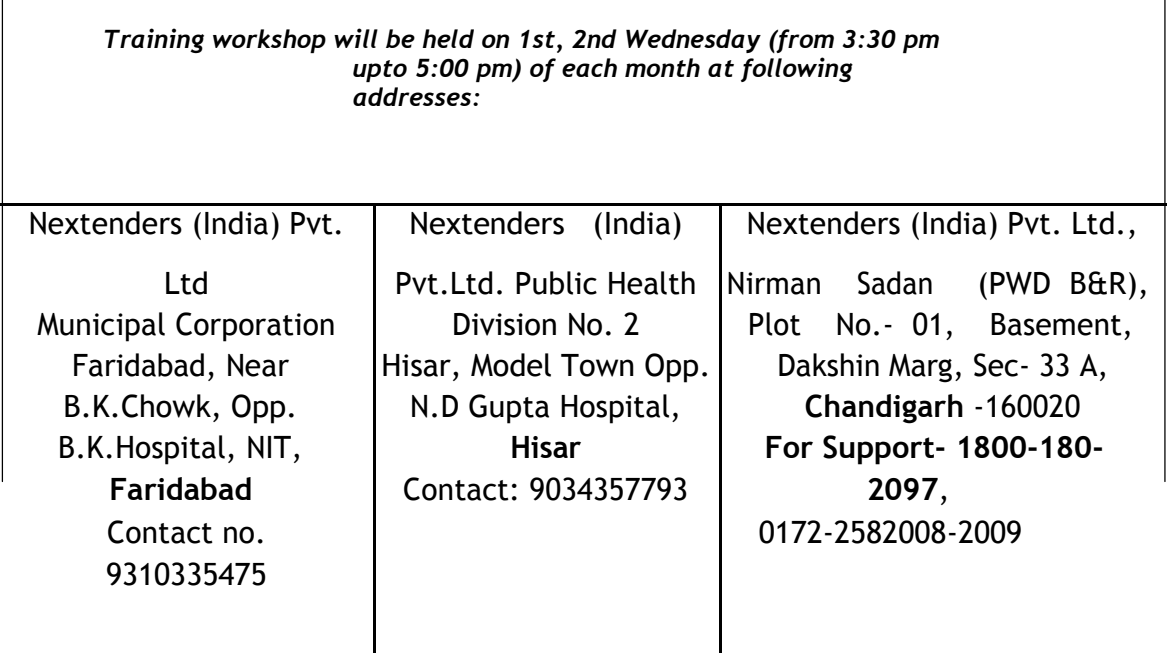

For Support Call – 1800-180-2097

#### **Haryana eProcurement Help Desk Office will remain closed on Saturday Sunday and National Holidays**

**NOTE:-**Bidders participating in online tenders shall check the validity of his/herDigital Signature Certificate before participating in the online Tenders at the portal https://haryanaeprocurement.gov.in.

For help manual please refer to the "Home Page" of the e-Procurement website at https://haryanaeprocurement.gov.in, and click on the available link 'How to...?' to download the file.

#### **GUIDELINE FOR ONLINE PAYMENTS IN E-TENDERING**

Post registration, bidder shall proceed for bidding by using both his digital certificates (one each for encryption and signing). Bidder shall proceed to select the tender he is interested in. On the respective Department's page in the e-tendering portal, the Bidder would have following options to make payment for tender document & EMD:

- A. Debit Card
- B. Net Banking
- C. RTGS/NEFT

Operative Procedures for Bidder Payments

#### **A) Debit Card**

The procedure for paying through Debit Card will be as follows.

- i. Bidder selects Debit Card option in e-Procurement portal.
- ii. The e-Procurement portal displays the amount and the card charges to be paid by bidder. The portal also displays the total amount to be paid by the bidder.
- iii. Bidder clicks on "Continue" button
- iv. The e-Procurement portal takes the bidder to Debit Card payment gateway screen.
- v. Bidder enters card credentials and confirms payment
- vi. The gateway verifies the credentials and confirms with "successful" or "failure" message, which is confirmed back to e-Procurement portal.
- vii. The page is automatically routed back to e-Procurement portal
- viii. The status of the payment is displayed as "successful" in e-Procurement portal. The e-Procurement portal also generates a receipt for all successful transactions. The bidder can take a print out of the same,
- ix. The e-Procurement portal allows Bidder to process another payment attempt in case payments are not successful for previous attempt.

#### **B) Net Banking**

The procedure for paying through Net Banking will be as follows.

- i. Bidder selects Net Banking option in e-Procurement portal.
- ii. The e-Procurement portal displays the amount to be paid by bidder.
- iii. Bidder clicks on "Continue" button
- iv. The e-Procurement portal takes the bidder to Net Banking payment gateway screen displaying list of Banks

Bidder chooses his / her Bank

The Net Banking gateway redirects Bidder to the Net Banking page of the selected Bank

Bidder enters his account credentials and confirms payment

The Bank verifies the credentials and confirms with "successful" or "failure" message to the Net Banking gateway which is confirmed back to e-Procurement portal.

The page is automatically routed back to e-Procurement portal

The status of the payment is displayed as "successful" in e-Procurement portal. The e-Procurement portal also generates a receipt for all successful transactions. The bidder can take a print out of the same.

The e-Procurement portal allows Bidder to process another payment attempt in case payments are not successful for previous attempt.

#### **1.9. RTGS/ NEFT**

The bidder shall have the option to make the EMD payment via RTGS/ NEFT. Using this module, bidder would be able to pay from their existing Bank account through RTGS/NEFT. This would offer a wide reach for more than 90,000 bank branches and would enable the bidder to make the payment from almost any bank branch across India.

Bidder shall log into the client e-procurement portal using user id and password as per existing process and selects the RTGS/NEFT payment option.

Upon doing so, the e-procurement portal shall generate a pre-filled challan. The challan will have all the details that is required by the bidder to make RTGS-NEFT payment.

Each challan shall therefore include the following details that will be pre-populated:

Beneficiary account no: (unique alphanumeric code for e-tendering)

Beneficiary IFSC Code:

Amount:

Beneficiary bank branch:

Beneficiary name:

The Bidder shall be required to take a print of this challan and make the RTGS/NEFT on the basis of the details printed on the challan.

The bidder would remit the funds at least  $T + 1$  day (Transaction + One day) in advance to the last day and make the payment via RTGS / NEFT to the beneficiary account number as mentioned in the challan.

Post making the payment, the bidder would login to the e-Tendering portal and go to the payment page. On clicking the RTGS / NEFT mode of payment, there would be a link for real time validation. On clicking the same, system would do auto validation of the payment made.

#### **2.2. Over-the-Counter (OTC)**

This solution shall allow the bidder having account with ICICI Bank, to make the payment from any CMS enabled Branch of ICICI Bank in India. Bidders can make the payment via cash (if amount is  $\epsilon = \Box$  49,999), Demand Draft or ICICI Bank Cheque.

The procedure for paying through OTC mode is as follows:

- 2.3. Bidder selects Over-the-Counter remittance option in e-Procurement portal.
- 2.4. The e-Procurement portal displays the amount to be paid. Bidder chooses the bank account no. for refund of the amount.
- 2.5. Bidder clicks on "Continue" button
- 2.6. The e-Procurement portal displays the details of payment. Bidders clicks on "print \_challan" and prints the OTC challan.
- 2.7. Bidder submits the OTC challan at the counter of any designated branch of ICICI Bank with Cash / Demand Draft / ICICI Bank Cheque (Payment in cash is allowed upto Rs. 49,999/-)
- 2.8. ICICI Bank verifies the URN (format to be discussed and decided) and Amount with e- Procurement portal prior to accepting the payment
- 2.9. On successful verification from e-Procurement portal, ICICI Bank accepts the payment. In case of failure, ICICI Bank shall return back the OTC challan and payment to the Bidder.
- 2.10. ICICI Bank will commit the payment transaction (in case of successful verification from

verification from e- Procurement portal) and sends the Bank Transaction Number (I-Sure Reference Number) online against the URN and Amount.\

- ix. ICICI Bank will generate receipt for the payment transaction and issues the same to the Bidder.
- 3. The e-Procurement system updates the bank transaction number against the URN and Amount based on details sent by ICICI Bank online prior to generation of receipt.
- 4. The status of payment will be displayed as "verification successful" in e-Procurement portal, when the bidder clicks on verification option in the portal
- 5. Bidder would be required to upload the scan copy of receipt as received from ICICI Bank as part of proof in Nextender portal before submitting the tender

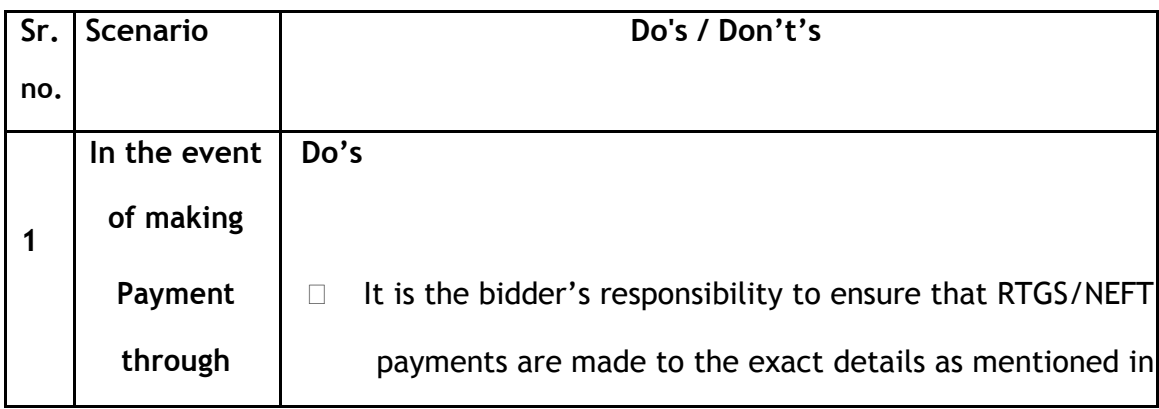

# HSPCB

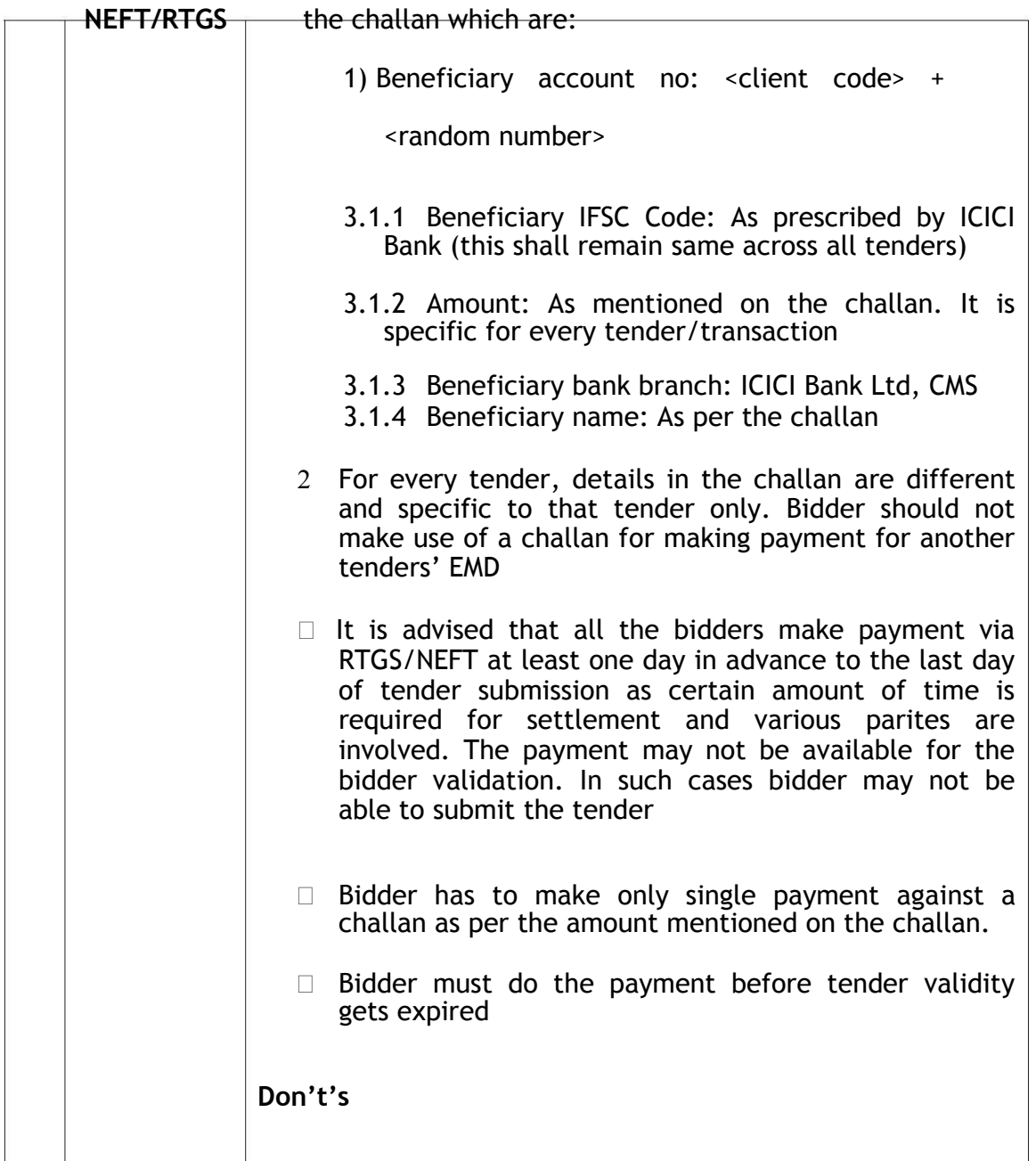

- $\Box$  Bidder should not enter erroneous details while filling the NEFT/RTGS form at their bank. The following possibilities may arise:
	- 1) Incorrect IFSC code mentioned:- Transaction would be rejected and the amount would be refunded back in to the bidders account
	- 2) Incorrect Beneficiary account number

mentioned(<client code> + <random number>):-a) In case, the beneficiary account number mentioned is incorrect the transaction would be rejected and the bid would not be accepted.

3) Incorrect Amount mentioned: The amount would be rejected if the amount mentioned in while making the payment is incorrect. Such cases will be captured as unreconciled transactions and will be auto-refunded directly to bidder"s account. In the event of any discrepancy, payment would not

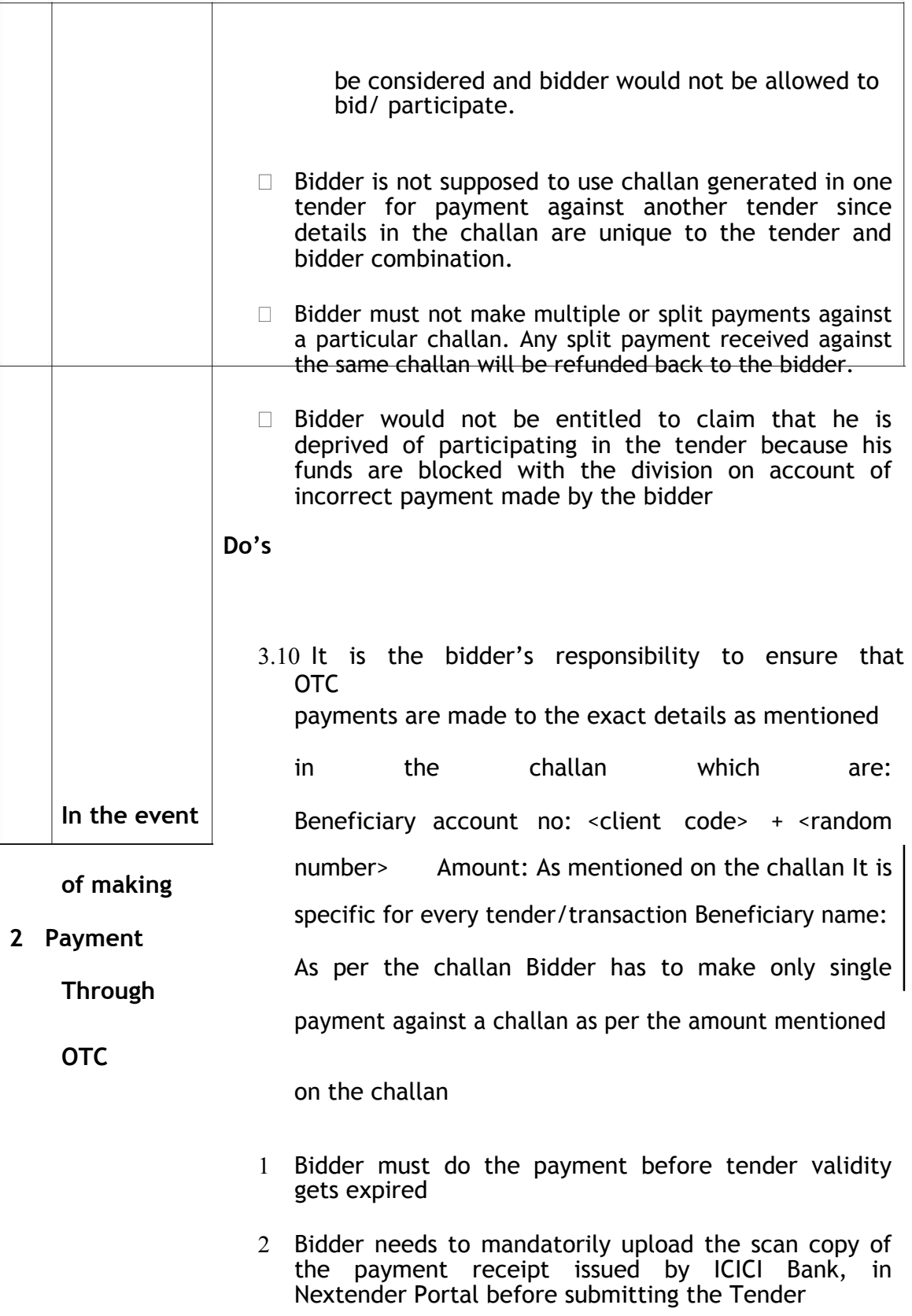

# HSPGB

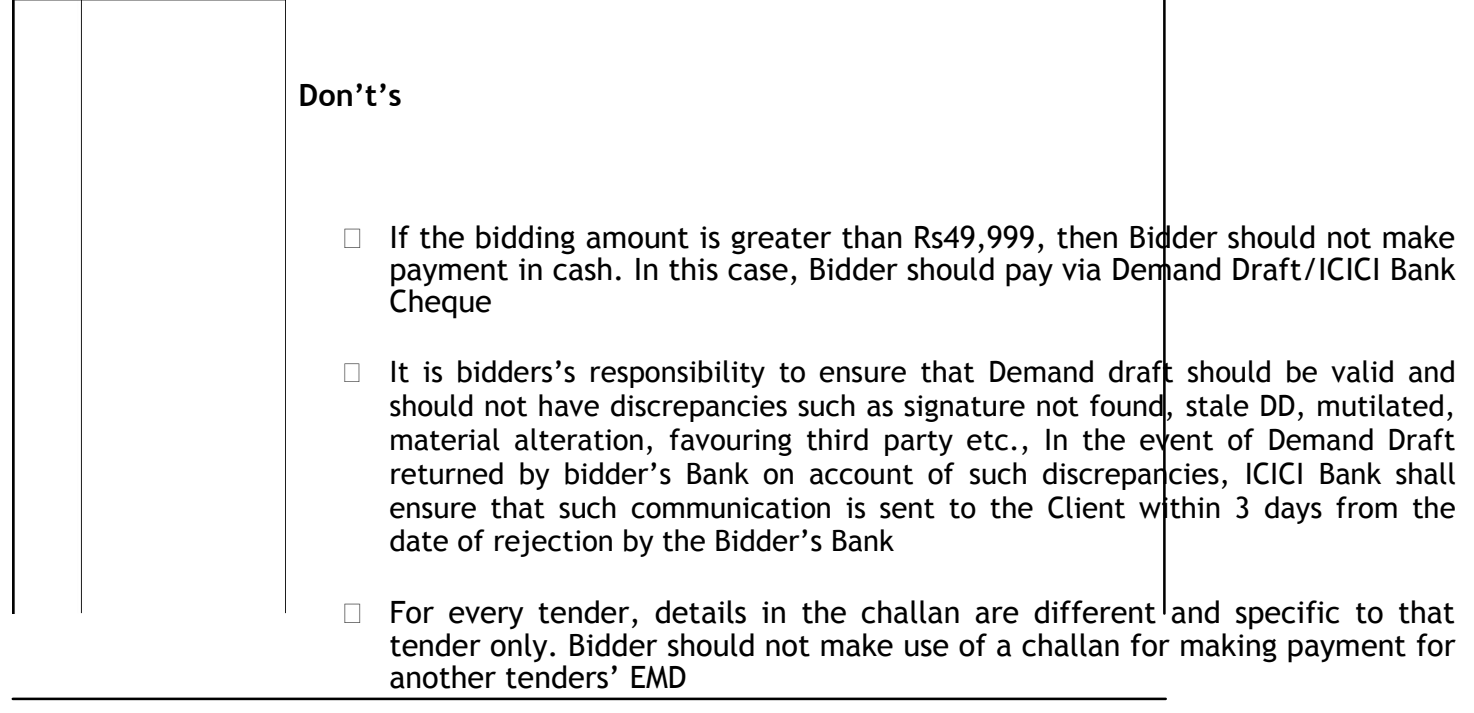

# **The Haryana State Cooperative Apex Bank Ltd.**

# **(A Schedule Bank) SCO-78-80, Bank Square, Sector 17 B, Chandigarh**

## **E-tender notice for supply of sanitary items for Bank's Staff Colony, GH-92, Sector 20, Panchkula.**

The E-tenders are hereby invited on behalf of the Haryana State Cooperative Apex Bank Ltd., under two bids system i.e. technical and financial from the authorized distributors/dealers for supply of sanitary items for Harco Bank's Staff Colony, GHS-92, Sector 20, Panchkula.

# **Eligibility Criteria**

The complete bidding documents, fee details, technical specifications and key dates can be viewed/downloaded from the web sites **[http://haryanae](http://haryana/)procurement.gov.in and [www.harcobank.org.in.](http://www.harcobank.org.in/)** 

- (1) The bidder should have at least five year experience in supply of sanitary items.
- (2) The bidder should be authorized dealer/distributor.
- (3) The bidder should have valid GST registration with sales Tax Deptt.
- (4) The bidder should have TIN/PAN number issued by the Income Tax Deptt.
- (5) The firm never blacklisted from any Govt. Department.

## **Part B**

## **2. Terms and conditions**

- **1.** The bid should be accompanied by an amount Rs. 4000/- online as Earnest Money Deposit (EMD) which will be released after 3 months from date of supply of items. The tender offer without EMD will be rejected.
- 2. The rates quoted must be net rates inclusive of all taxes.
- 3. The tenderers are advised to go through all the terms and conditions carefully. Reporting of any corrections or alteration, etc., after submitting the tender, will not be entertained.
- 4. If the successful tenderer fails to execute the agreement and/or to deposit the required security Deposit within the time specified or back out from the tender after intimation of the acceptance of the tender or fails to comply with the tender conditions or owing to any other reason, the earnest money deposit/security deposit will be forfeited along with liability for all damages sustained by the bank by reasons of such breach including the liability to pay

any difference between the rates accepted by tenderer and those ultimately paid by the bank for the execution of work.

- 5. It is not binding on the part of the bank to accept the lowest or any other tender and he reserves the right to reject or accept any tender fully or partly or retender without assigning any reason.
- 6. The payment of 100% will be made on delivery of items.
- 7. The supplier will be responsible for any damage caused to the material during transit and while executing the work.
- 8. All disputes will be subject to Panchkula/Chandigarh jurisdiction/court.
- 9. The Bank reserves the right to accept or reject or cancel any or all the tenders without assigning any reason.

**xxxxx**

# **THE HARYANA STATE CO-OPERATIVE APEX BANK LTD; SCO 78-80, Bank Square, Sector 17-B, Chandigarh**

#### **ANNEXURE-I**

### **DECLARATION BY BIDDER**

I/We having our own office at ……………………………………………………… declare that I/We have never been blacklisted by any State Government/Central Government or any State/Central PSU and also certify that I/We before signing this tender have read and fully understood all the terms and conditions contained herein and undertake myself/ourselves abide by them.

> (Signature of the bidder) Name and Address (with seal)

**Annexure-II**

# **TECHNICAL BID**

# **BIDDERS PROFILE FOR SUPPLY OF SANITARY ITEMS.**

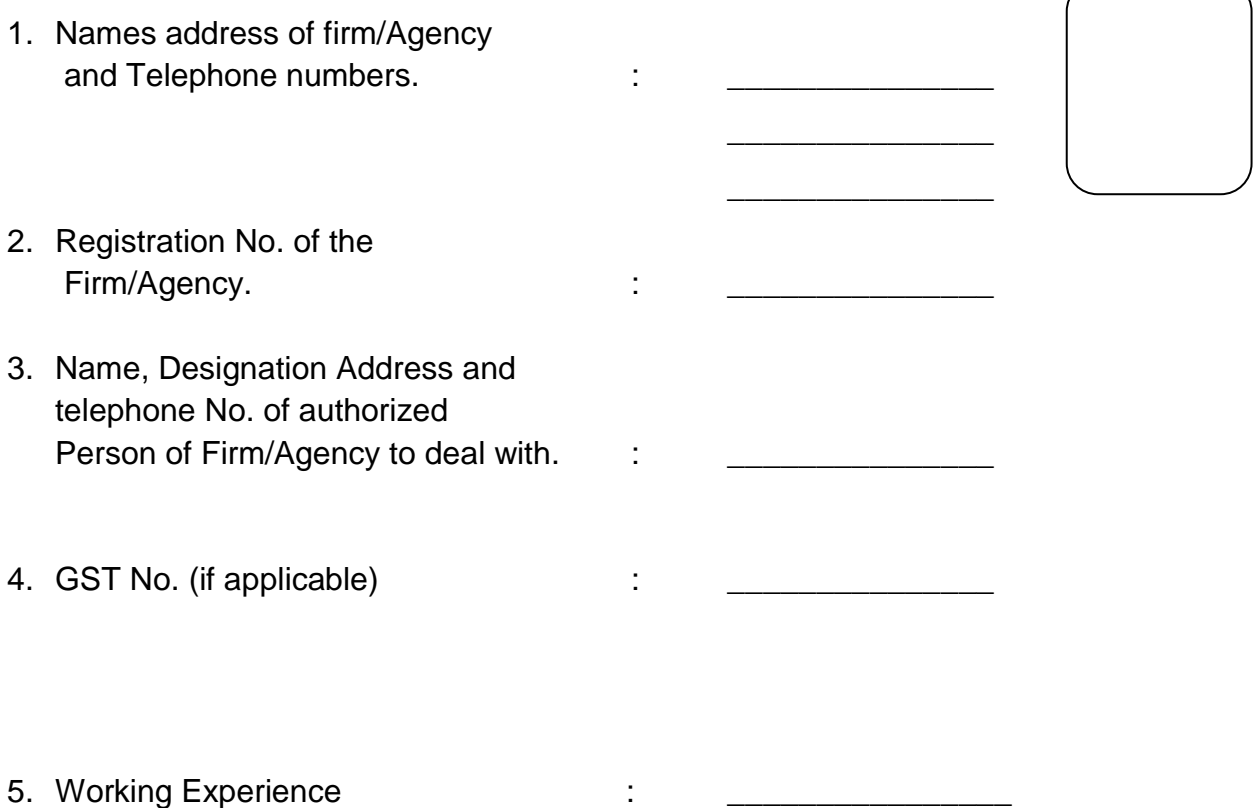

# **List of required sanitary items**

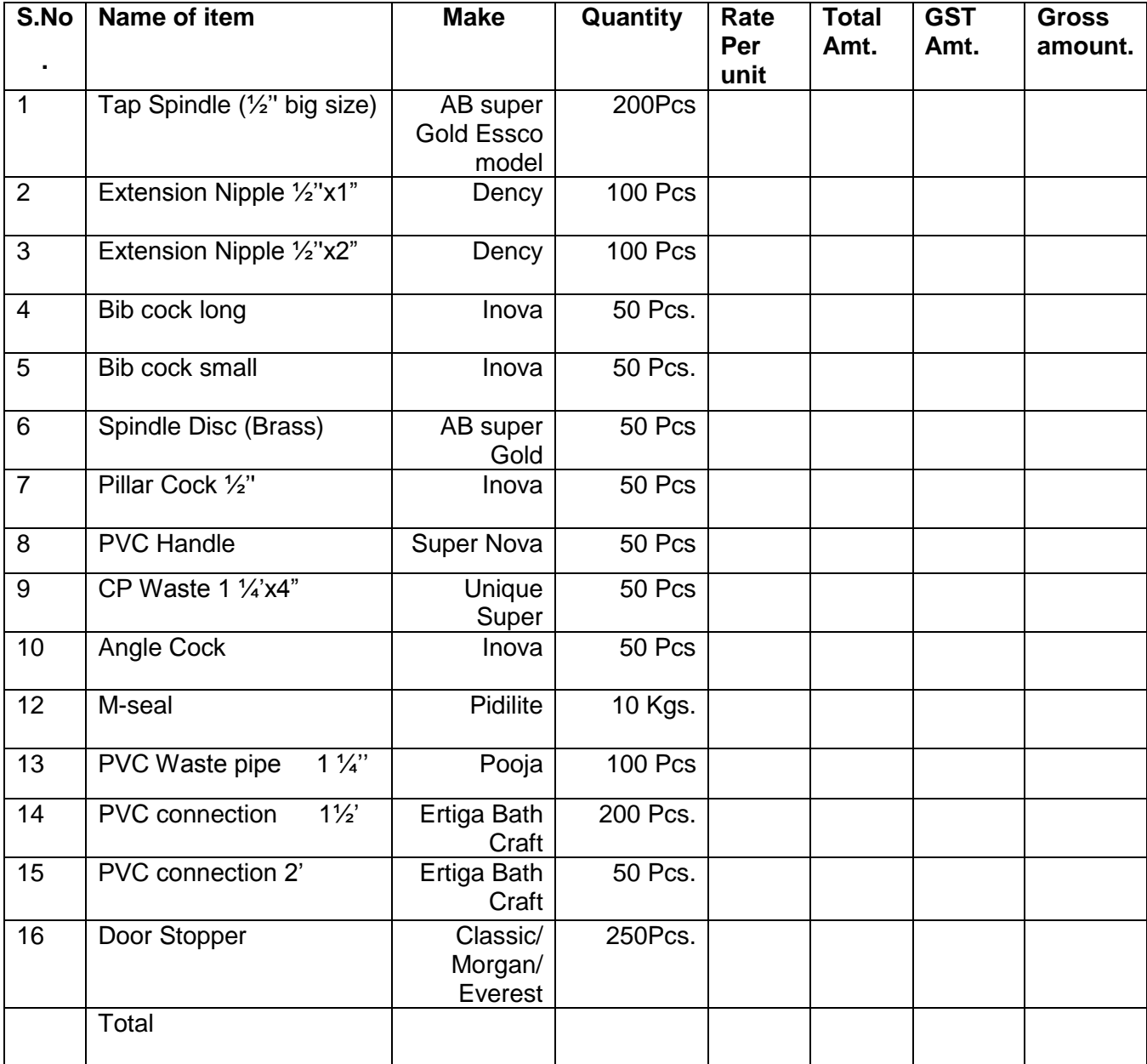

# **CHECK LIST FOR TECHNICAL BID**.

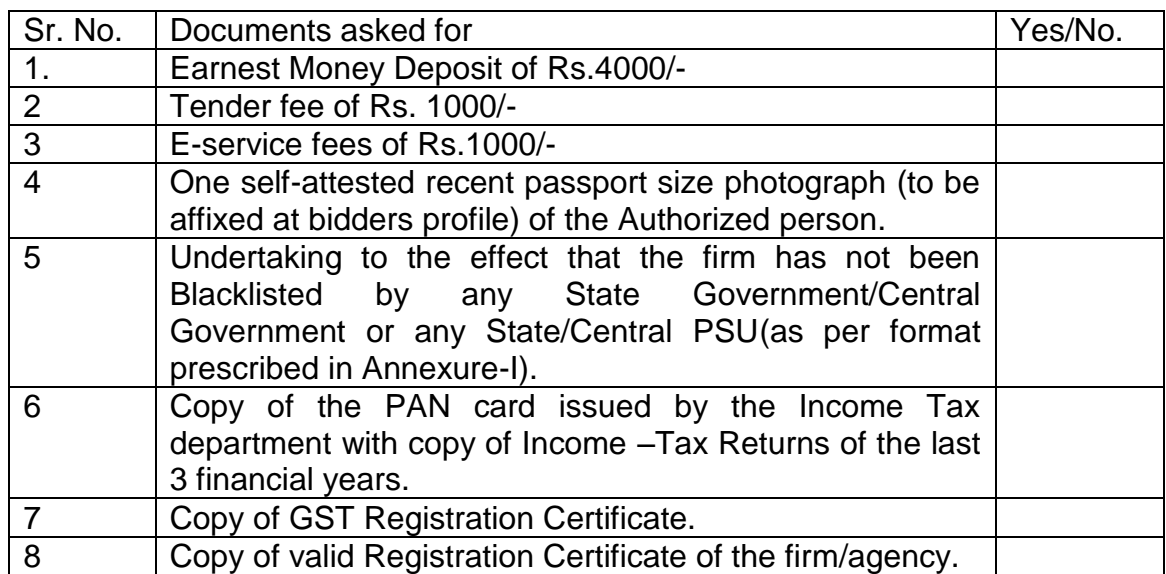

Note: Legible Photocopies of all necessary documents duly self attested must be attached for verification of the information provided.

> (Signature of the bidder) Name and Address (with seal)